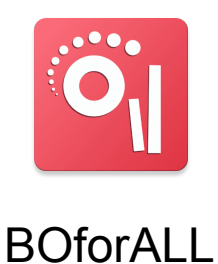

## **Per scaricare la versione di test dell'app<br>Hai un iPhone o iPad?**

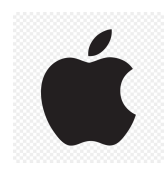

**Hai un iPhone o iPad?** 

- 1. Inquadra il QR-Code sotto col tuo telefono o visita l'indirizzo web: <https://www.itcares.it/BOforAll/ios.php>
- 2. Installa l'app Testflight dall'app store.
- 3. Torna a inquadrare il qr-code o seleziona il link sopra e apri l'app con testflight

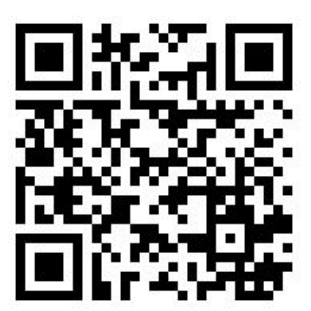

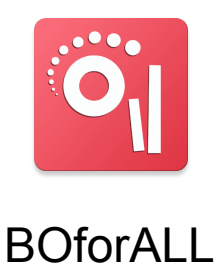

## **Per scaricare la versione di test dell'app<br>Hai un telefono o tablet Android?**

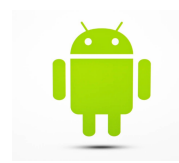

**Hai un telefono o tablet Android?** 

- 1. Inquadra il QR-Code sotto col tuo telefono o visita l'indirizzo web: <https://www.itcares.it/BOforAll/android.php>
- 2. Scarica il file che ti viene proposto
- 3. Aprilo con "Installazione pacchetti" e seleziona "Installa"
- 4. Il tuo telefono potrebbe chiederti di autorizzare l'operazione
- 5. Una volta installata scegli Apri o apri l'app utilizzando l'icona associata

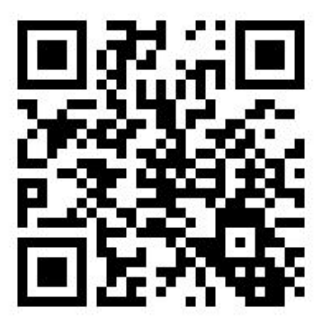